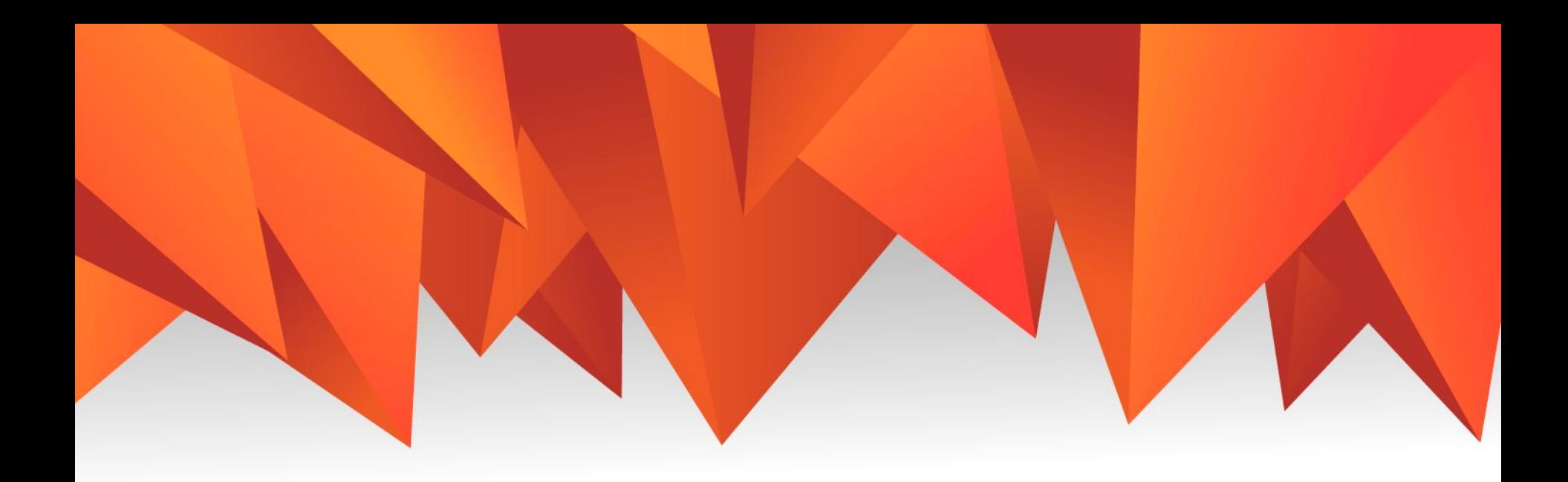

# Работа над ошибками. Дисплей, сонар.

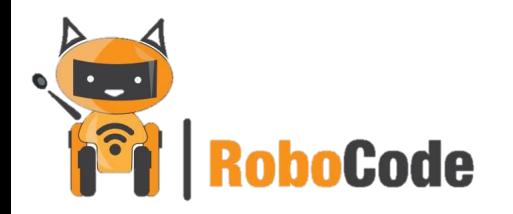

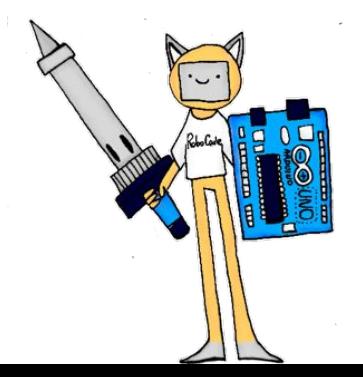

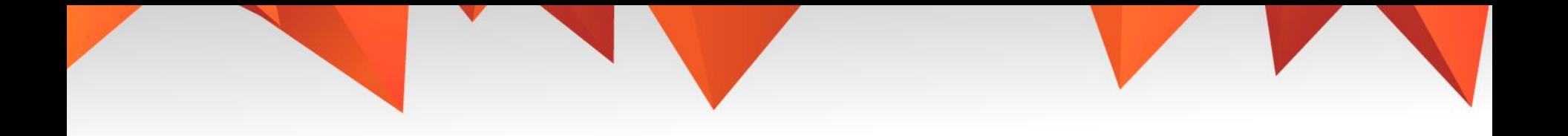

- 1. 2 тема.
- 2. Работа над ошибками, дисплей, сонар.
- 3. План урока:

Работа над ошибками Вспоминаем какие виды дисплеев бывают LCD экран Принцип работы сонара Практика

4. Ссылка в срм

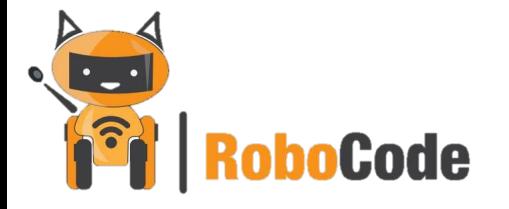

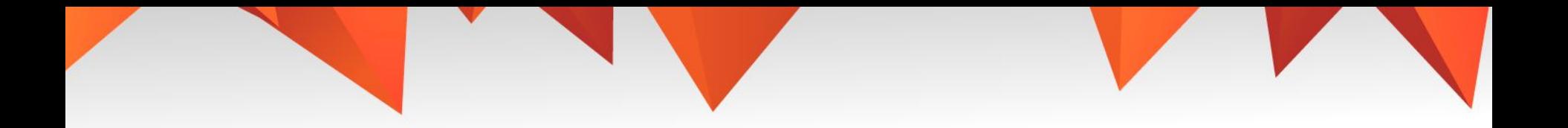

# Time to think

#### Что такое дисплей? Какие бывают виды?

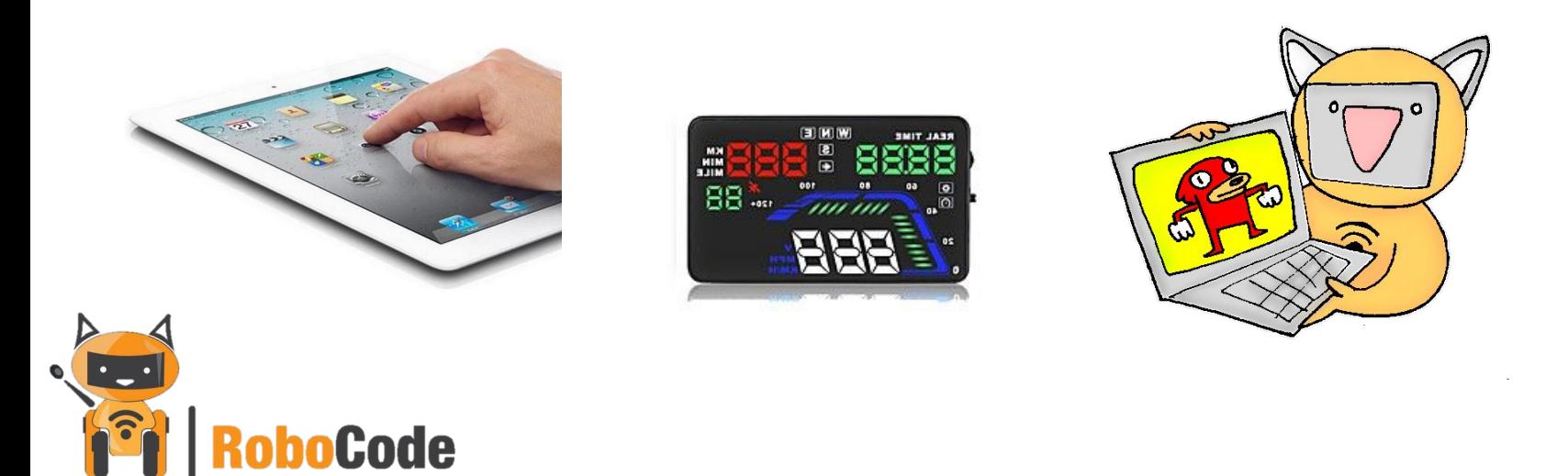

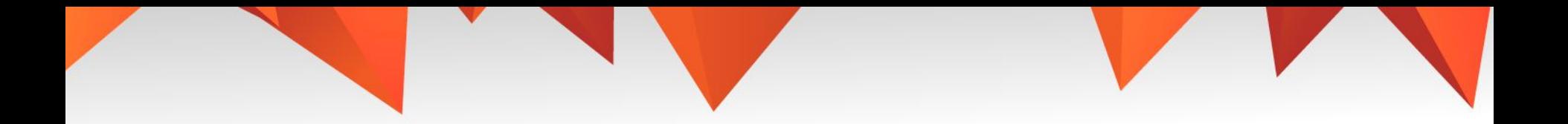

# Дисплей

Какой вид дисплея мы изучали?

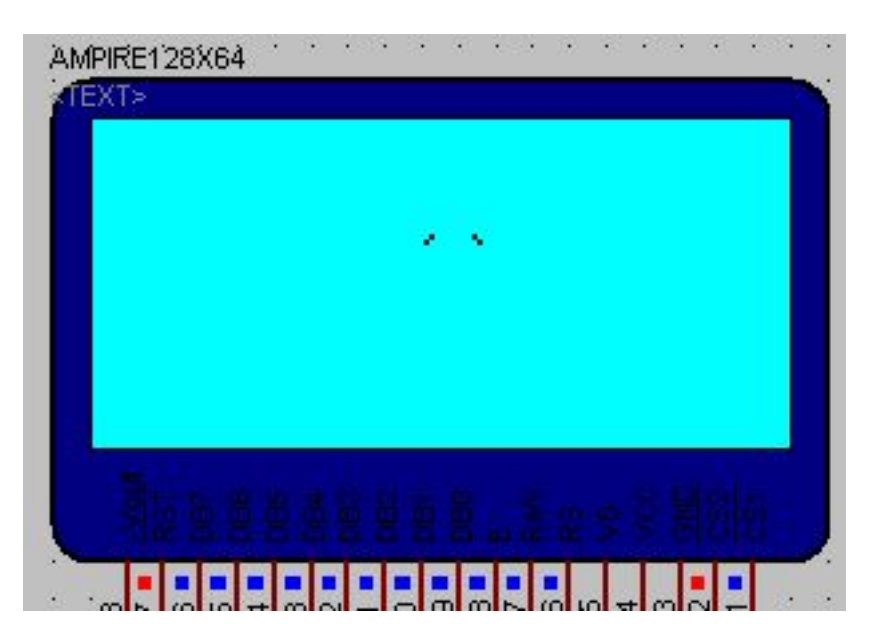

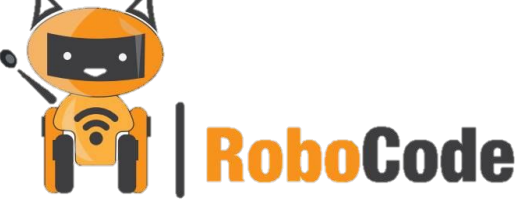

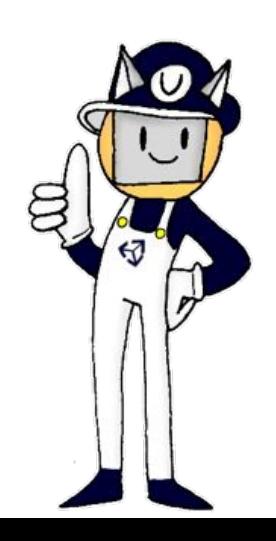

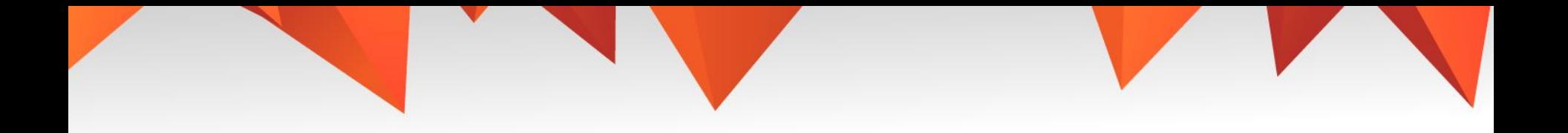

# LCD Дисплей

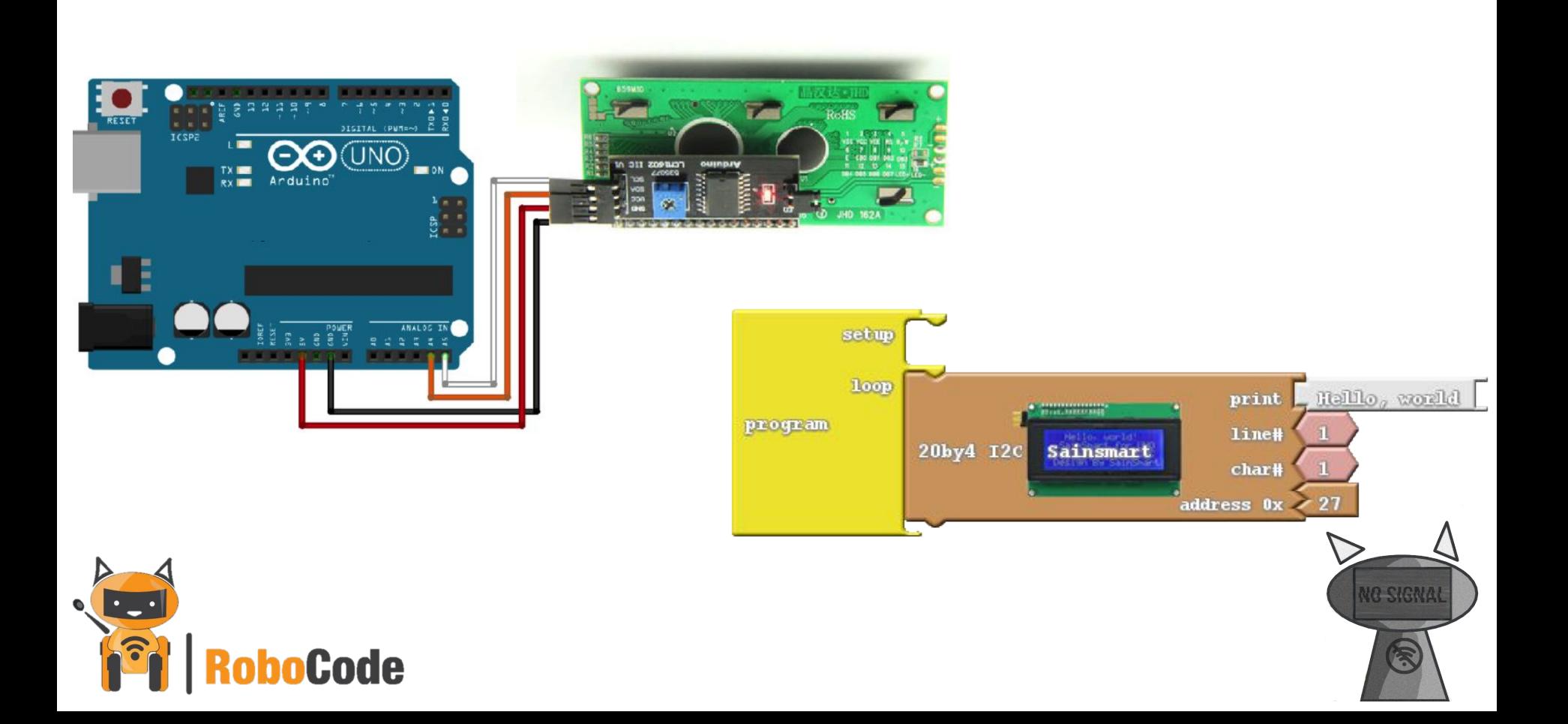

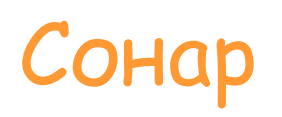

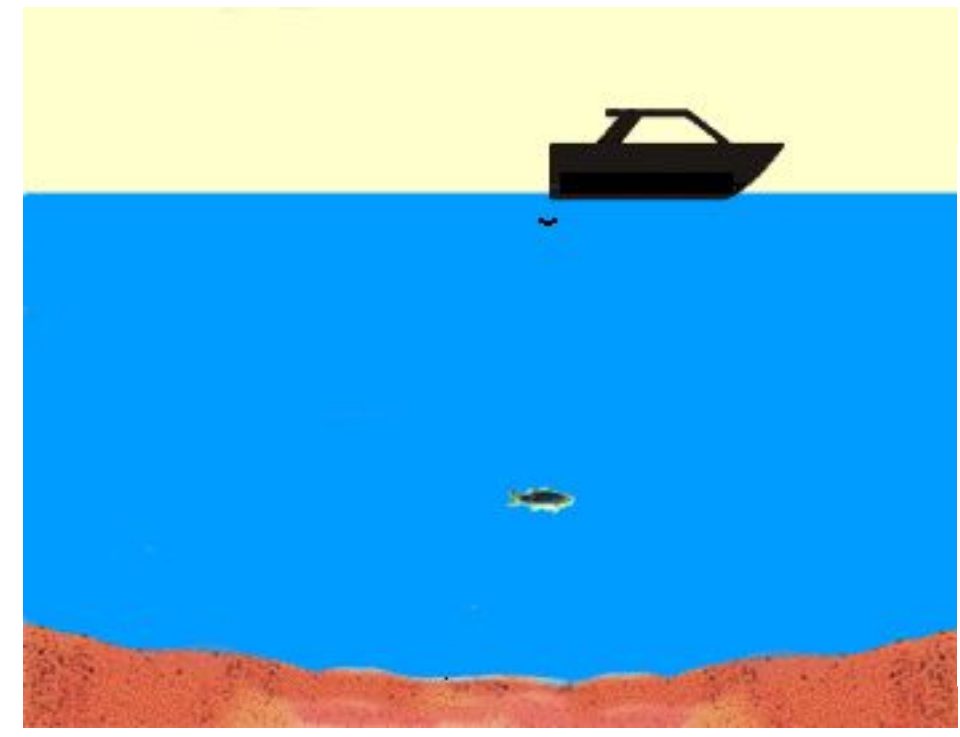

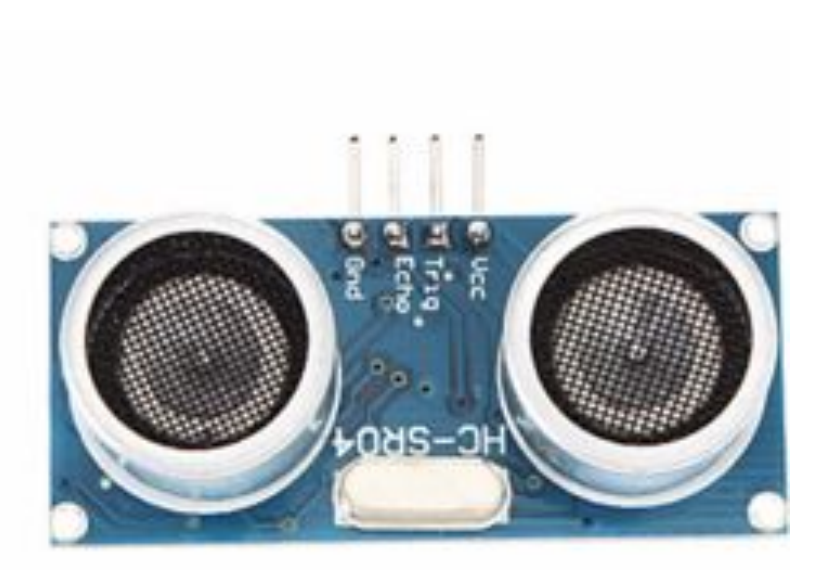

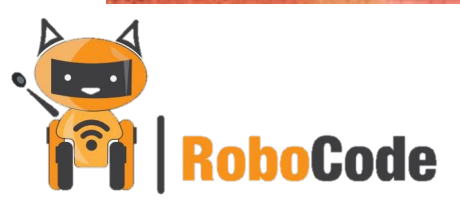

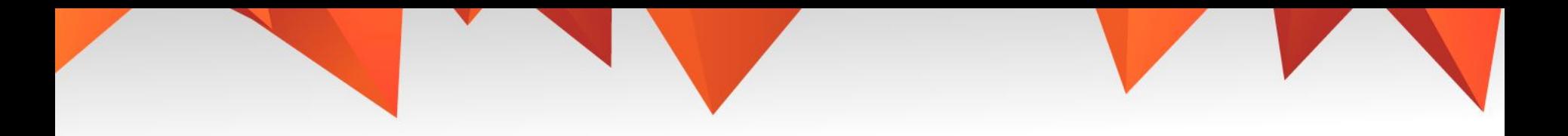

#### Задание

Вывести на экран свое имя, группу и время, когда Вы занимаетесь, все это должно быть по центру и на разных линиях.

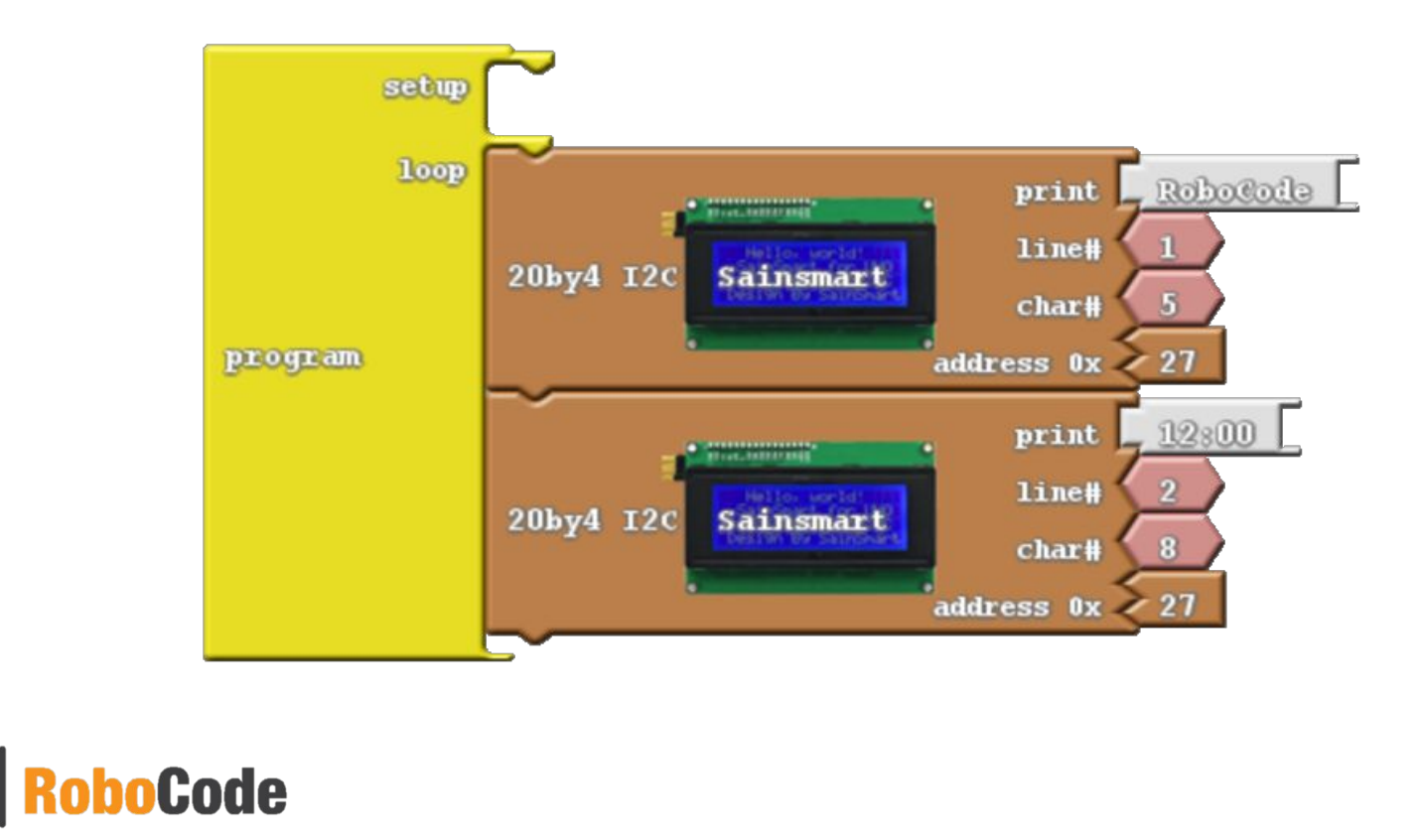

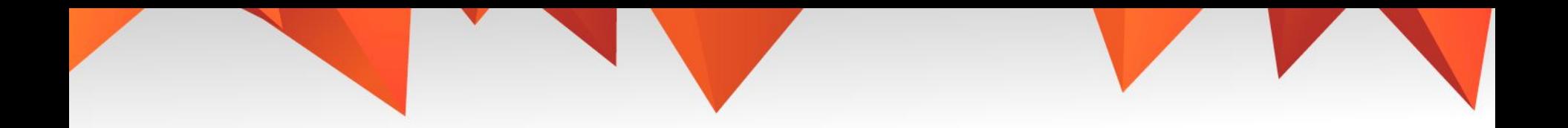

#### Работа с сонаром

Вывести на дисплей значения датчика расстояния… Куда вставить блок с дисплеем?

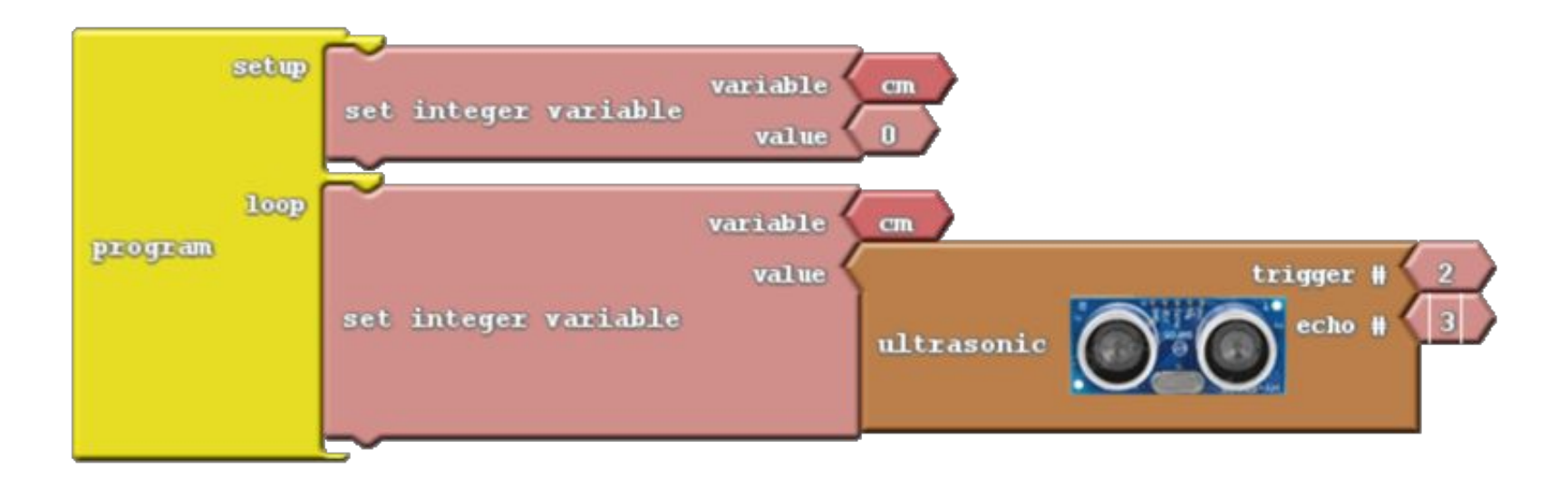

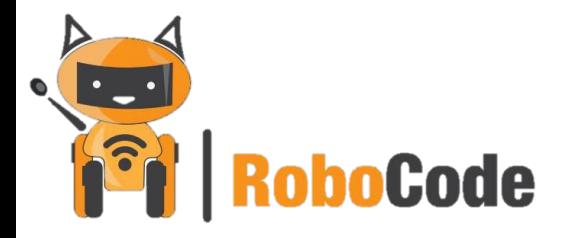

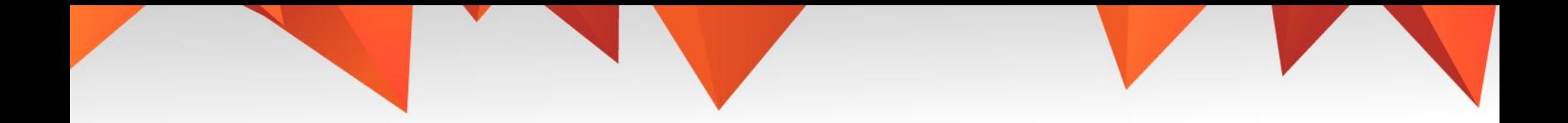

## Работа с сонаром

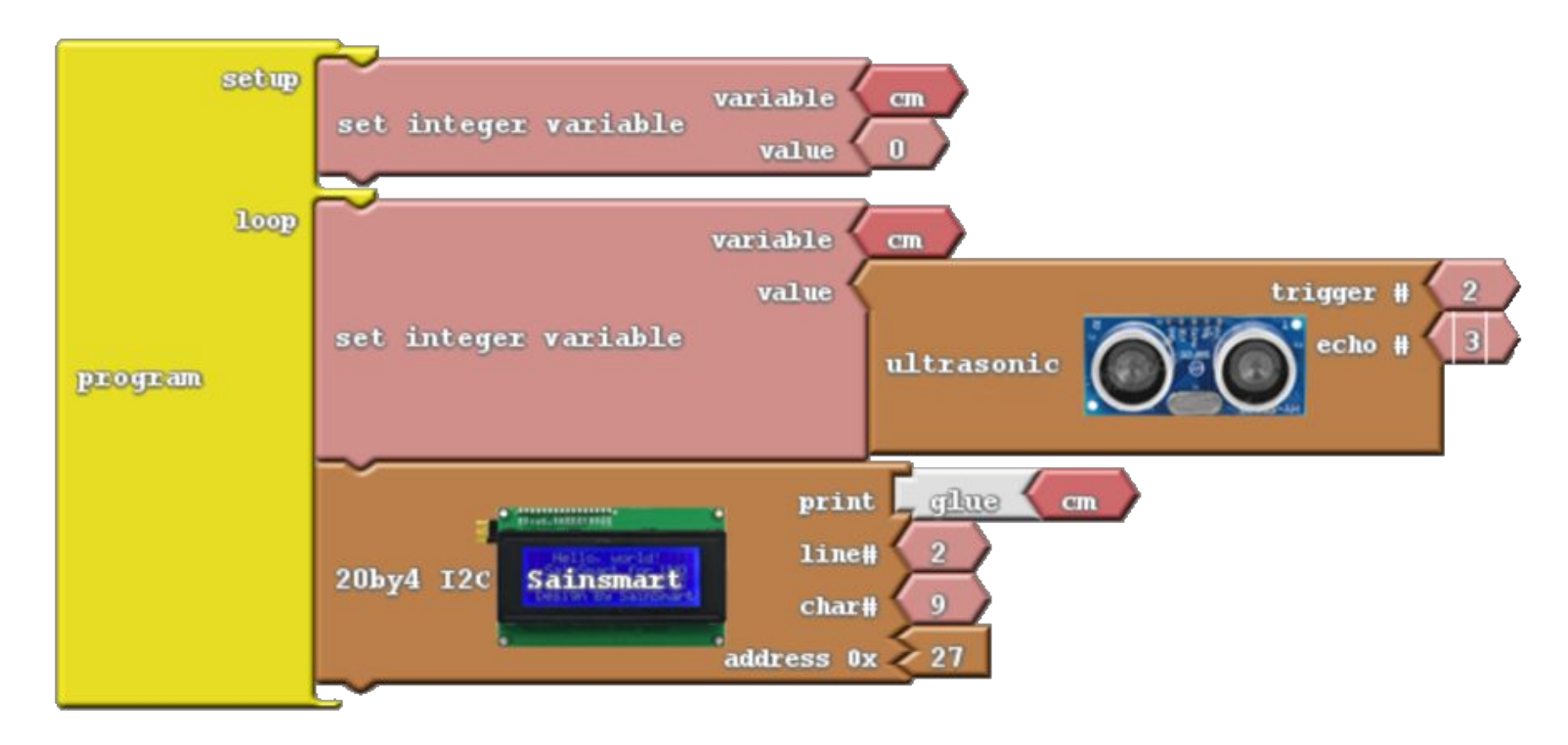

### Задание

Вывести на экран счетчик, который будет считать от одного до девяти и заново;

Алгоритм: 1.Создаем переменную Count и записываем в нее 1 (Можно в Setup);

2.Проверяем не превышает ли переменная Count число 9. if (count >9);

3.Если превышает, то записываем в Count снова 1;

4.Если нет, то выводим значение переменной Count на дисплей;

5.Добавляем к Count 1. Count = Count + 1;

6.Возвращаемся к пункту 2.

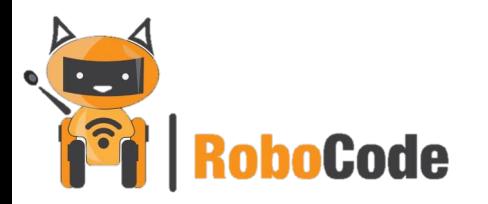

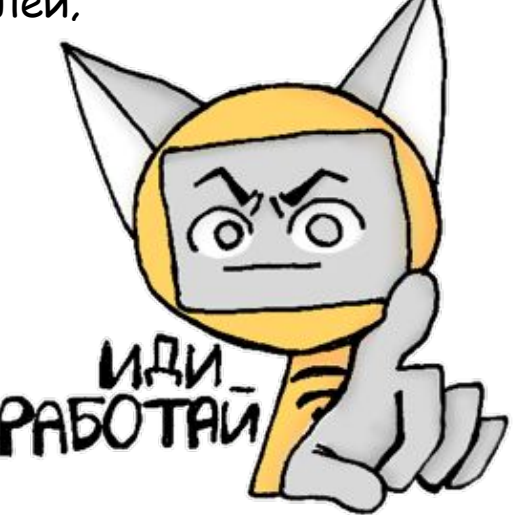

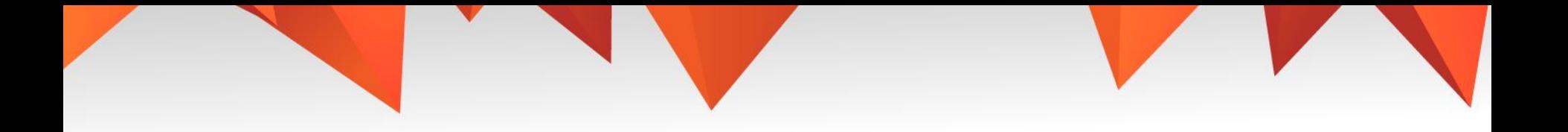

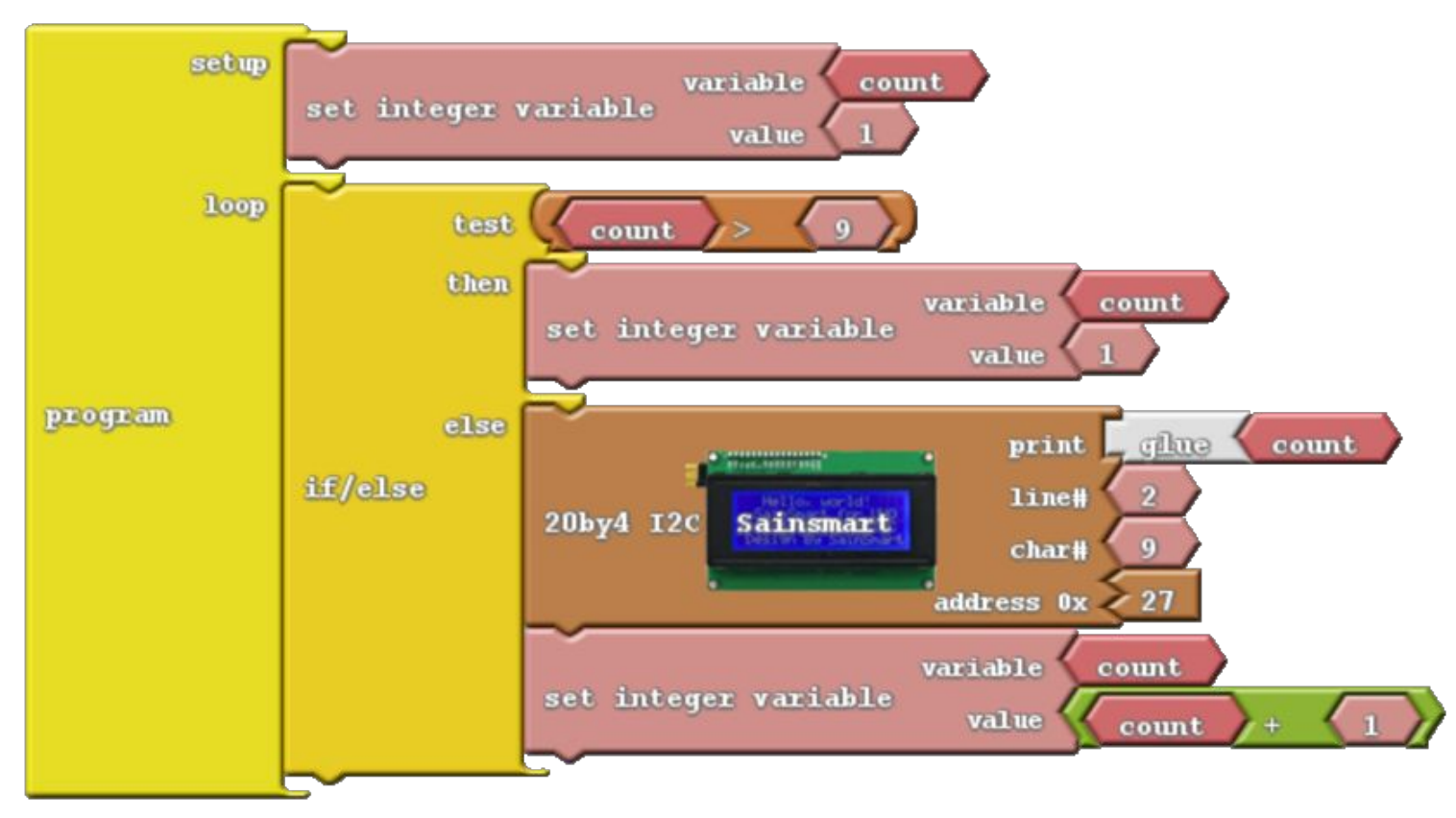

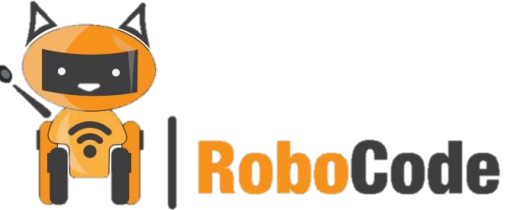

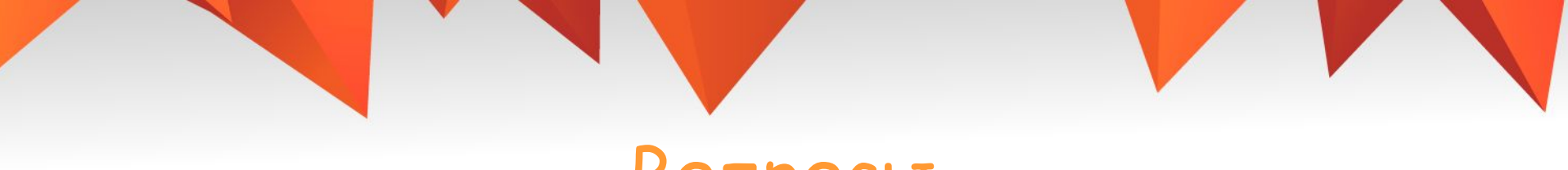

#### Вопросы

- 1. Для чего используется дисплей?
- 2. Как подключить дисплей к Arduino?
- 3. Как изменить положение текста на дисплее?
- 4. Что будет, если «выйти» за границу экрана?

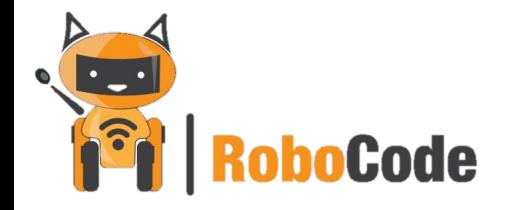

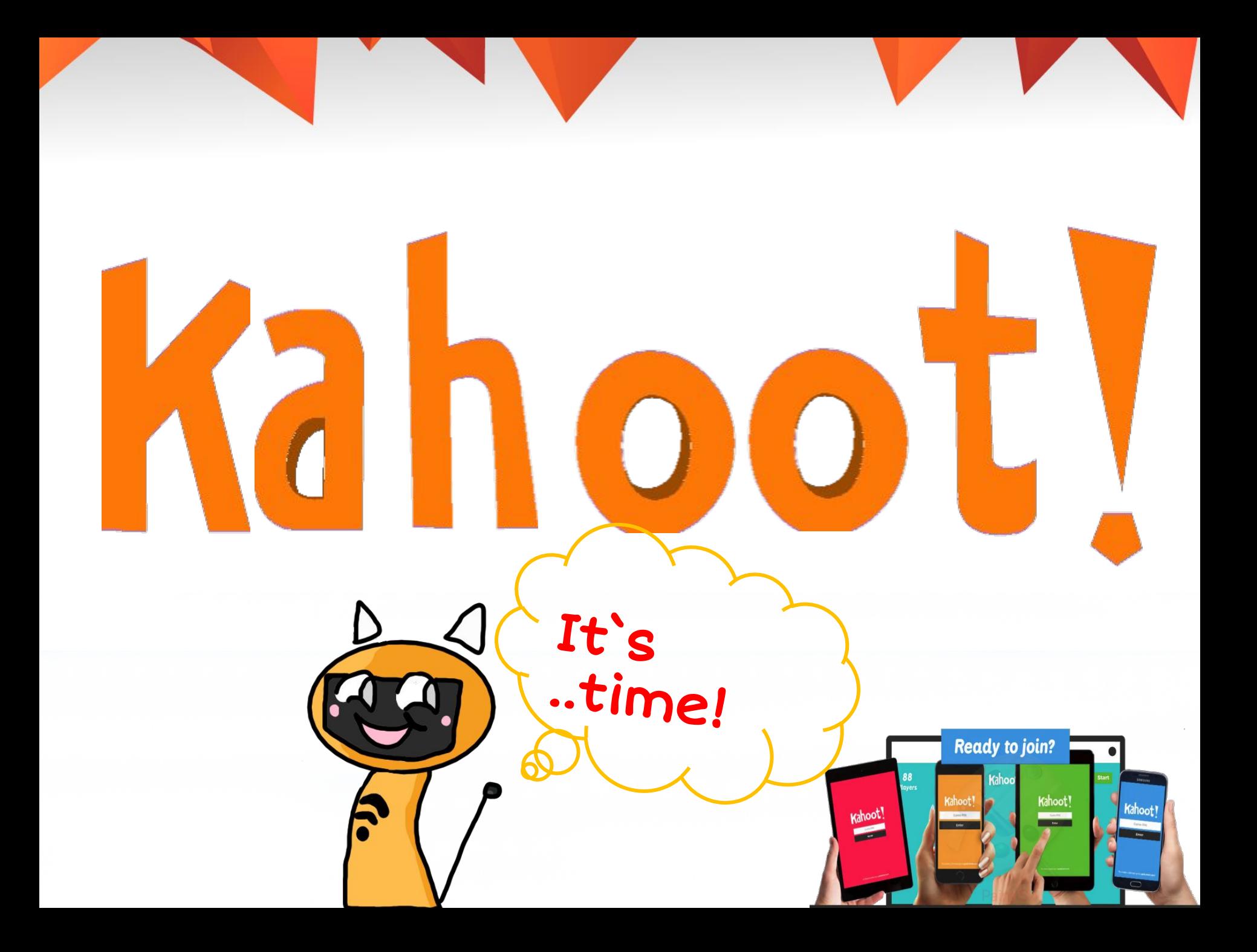